## **Koolitervishoiuteenuse raviarve täitmise juhend.**

Raviarve täitmise juhend on mõeldud kasutamiseks kõikidele erinevate programmikasutajatele.

Juhendis on lähemalt kirjeldatud koolitervishoiu raviarve väljade täitmise reeglid ja valikud raviarvel.

## **Väljad raviarvel:**

## **1. Raviarve Nr**

*Raviasutuse poolne raviarve number*

- *arvenumber peab olema täidetud;*
- *arvenumber on maksimaalselt 10 tähemärki pikk;*
- *sama raviasutus ei ole selle numbriga arvet saatnud viimase aasta jooksul. Kontroll toimub raviarve lõpu kuupäeva suhtes;*
- *number peab koosnema ainult ladina tähestiku [\(https://en.wikipedia.org/wiki/Latin\\_alphabet\)](https://en.wikipedia.org/wiki/Latin_alphabet) tähtedest ja numbritest 0..9;*
- *numbri sees on lubatud kasutada \_ (alakriipsu), tühikut ja - (sidekriipsu) aga neid mitte numbri alguses ega lõpus.*

## **2. Rahastamise allikas**

*RTA kindlustatud (RA - Kindlustatud isiku eriarstiabi raviarve, RRL) või Nullarve (OR -Eriarstiabi ja perearstiabi 0-summaga raviarve, RRL ja ÜRL)*

#### NB!

- 1) Kui Rahastamise allikas *RTA kindlustatud*, siis eriala *71100006* ja kasutatakse ainult teenust *3181* (*Koolitervishoiuteenuse kutseõppeasutuses vähemalt 20 aastasele õpilasele)*
- 2) Kui Rahastamise allikas *Nullarve*, siis erialad *71100001 või 71100004 või 71100005*

## **3. Teenuse tüüp**

*Koolitervishoid (13)*

## **4. Lepingu eriala**

*Valikud vastavalt koolitervishoiuteenuse osutaja lepingule: 71100001 – Koolitervishoid*

*71100004 - Erivajadustega õpilaste koolitervishoid (Koolid kus üle 90% õpilastest on* 

## *erivajadustega)*

*71100005 – Haridusliku erivajadusega õpilaste koolitervishoid (Erivajadustega õpilane tava koolis)*

*71100006 - Kutseõppeasutuse õpilaste koolitervishoid*

## **5. Koht (Tervishoiuteenuse osutamise asukoht)**

*Raviarvel märgitakse tervishoiuteenuse osutamise asukoht vastavalt lepingus kokkulepitule*

#### 6. **Saabumise liik**

Valikud

1) Kiirabiga

- 2) Tuli ise
- 3) Saatekirjaga
- 4) Politseiga ja võrdsustatud asutuse poolt
- 5) muul viisil

Üldjuhul kasutada Saabumise liiki "Tuli ise".

Kui õpilane toodi kooliõe või kooliarsti juurde kellegi teise poolt, siis valida sobib *Saabumise liik.*

**7. Väljastamise põhjus**

*Väljakirjutatud*

**8. Arsti kood**  *Arsti või õe kood*

**9. Arsti eriala** *Arsti või õe eriala kood*

#### **10. Isikukood**

*Õpilase isikukood Isikukoodi plokis täita ainult isikukood. Nime, sünnipäeva, sugu ja riiki ei pea sisestada.*

#### **11. Raviarve diagnoos**

*Diagnoosi kood raviarvel ei ole fikseeritud, kooliõde/kooliarst valib ise vajaliku diagnoosi koodi RKH-10st ja märgib valitud koodi raviarvele.*

#### **12. Teenuse kood**

*Põhiharidust või üldkeskharidust omandavatele õpilastele sh. tõhustatud või erituge vajavate õpilastele tervishoiuteenuse osutamisel tuleb esitada raviarved statistiliste koodidega. Vastavad statistilised koodid leiate lepingu lisast nr 3*

[https://www.haigekassa.ee/partnerile/raviasutusele/ravi-rahastamise-](https://eur02.safelinks.protection.outlook.com/?url=https%3A%2F%2Fwww.haigekassa.ee%2Fpartnerile%2Fraviasutusele%2Fravi-rahastamise-lepingud%2Fkoolitervishoiuteenuste-rahastamise-lepingud&data=02%7C01%7CPriit.Joosu%40helmes.com%7C311a5508a46a4363151a08d85f7ed007%7C43ef9df5e7b8484eb45147c8867b6219%7C0%7C0%7C637364345552105402&sdata=rVLdQsSiLw3HK8ZuzmEgIAHhOeaEMY6awIsoiwVgKFQ%3D&reserved=0)

[lepingud/koolitervishoiuteenuste-rahastamise-lepingud](https://eur02.safelinks.protection.outlook.com/?url=https%3A%2F%2Fwww.haigekassa.ee%2Fpartnerile%2Fraviasutusele%2Fravi-rahastamise-lepingud%2Fkoolitervishoiuteenuste-rahastamise-lepingud&data=02%7C01%7CPriit.Joosu%40helmes.com%7C311a5508a46a4363151a08d85f7ed007%7C43ef9df5e7b8484eb45147c8867b6219%7C0%7C0%7C637364345552105402&sdata=rVLdQsSiLw3HK8ZuzmEgIAHhOeaEMY6awIsoiwVgKFQ%3D&reserved=0). *(Rahastamise allikas Nullarve korral)*

*Kutseõppeasutuse õpilaste koolitervishoiuteenuse raviarve esitada rahalise koodiga 3181. (Rahastamise allikas RTA kindlustatud korral)*

# Raviarve täitmise näidis MISP-s

#### Raviarve saatmine

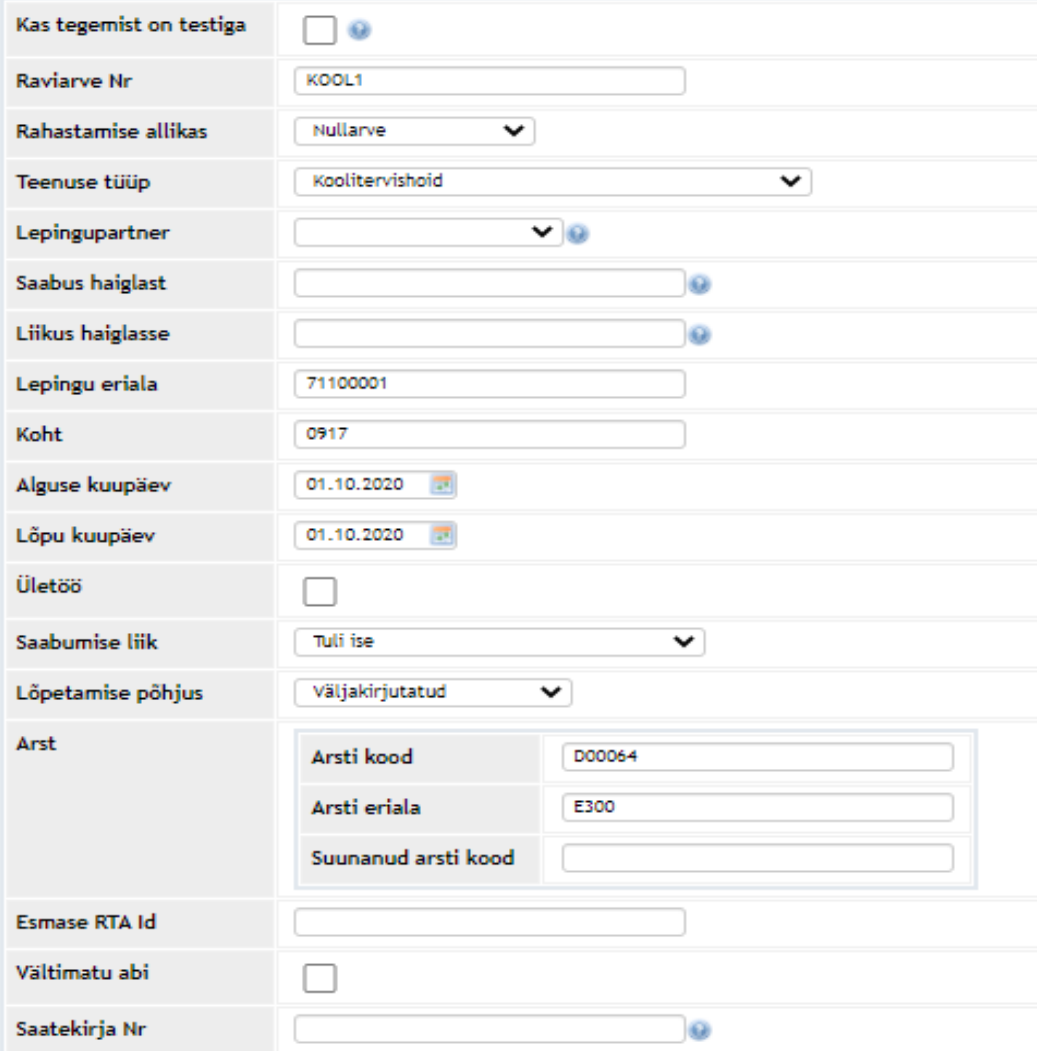

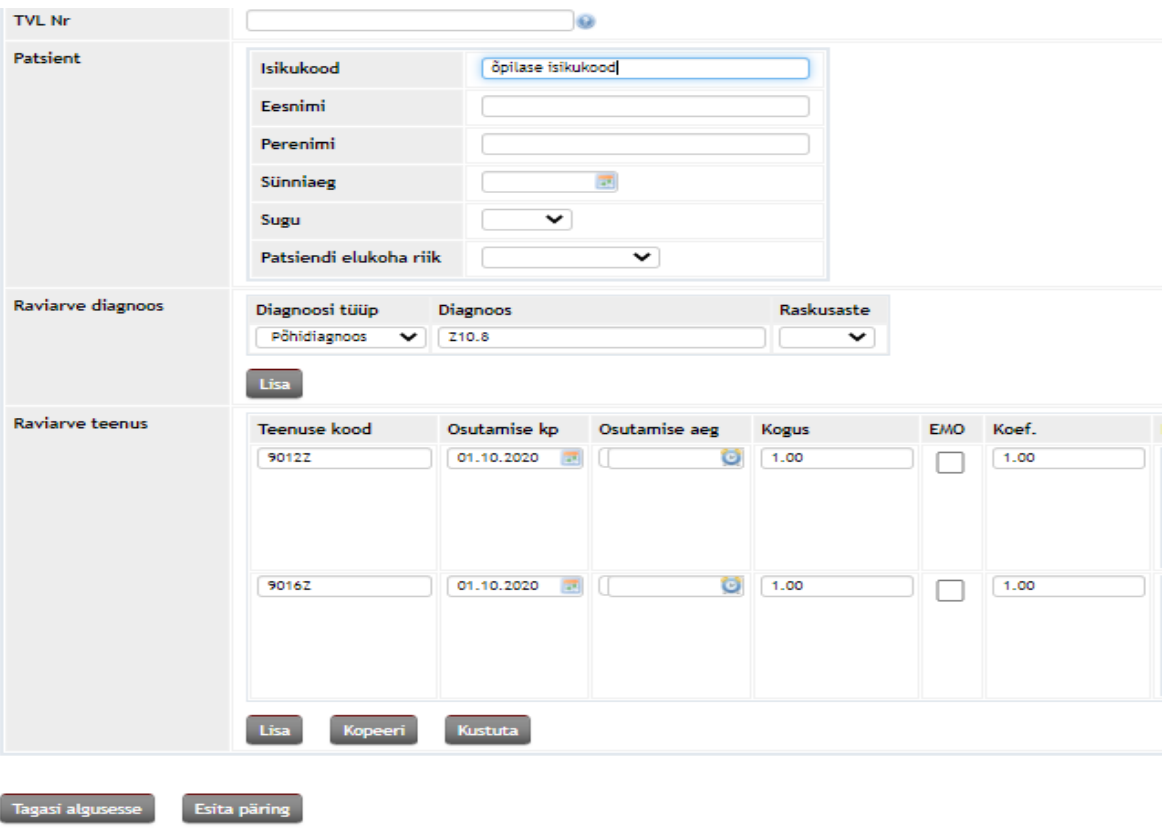

## **Raviarve esitamine MISP-s**

Kui raviarve täidetud, siis esitamiseks vajutada nupule *Esita päring. Kui raviarve on haigekassale esitatud, siis raviarvele tekib HK\_ID nr (2000030461)*

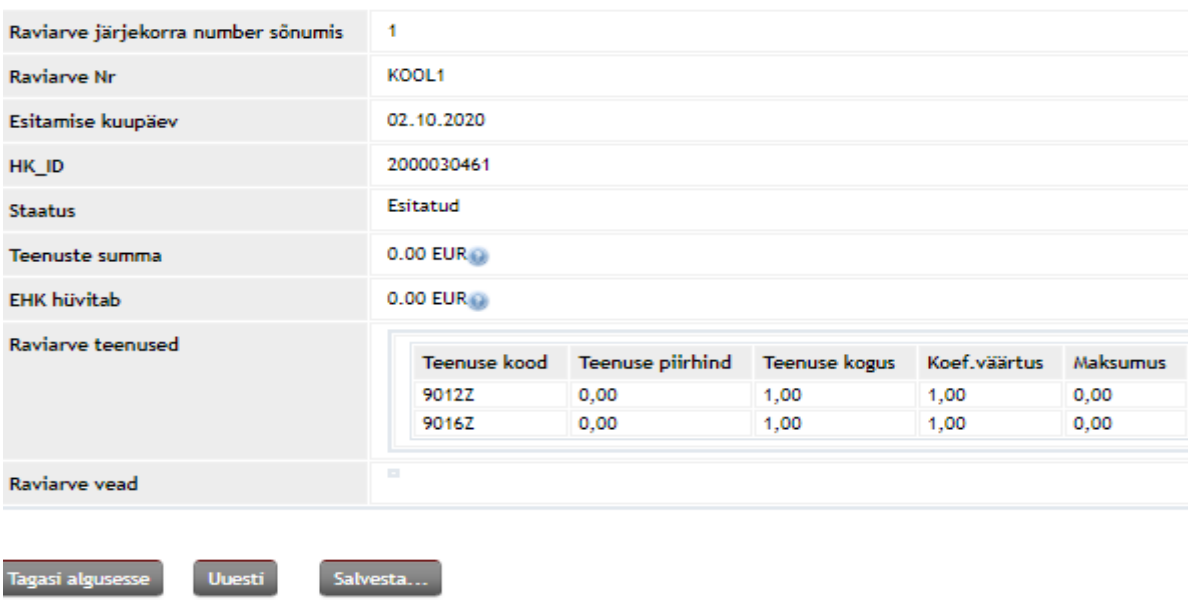

Uue arve esitamiseks vajutada nupule *Uuesti.* 

*Raviarve saatmise vaates muuta vajalikud väljad ja esitamiseks vajutada jälle nupule Esita päring.*